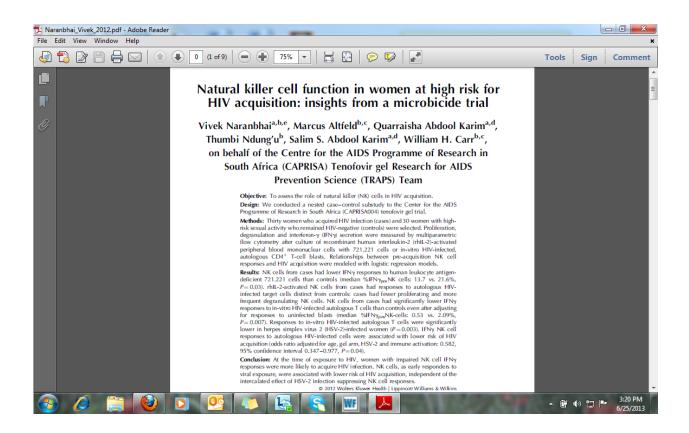

You will only be able to view this article if you have a UKZN login and password.

To download the full text of this article:

- 1. Open the Library homepage (<u>http://library.ukzn.ac.za/Homepage.aspx</u>)
- 2. Go to *Electronic resources* on the toolbar
- 3. Click on *e-Journals A-Z*
- 4. Find the journal you require and the then the correct volume and issue (AIDS 26 (14) p 1745)

If you are off campus, go to *Electronic resources*, click on *Off Campus Access*, then *SFX journal search* and find the journal volume and issue that you require.